# **NEW W-LOCK – QUICK START GUIDE**

**Please use web server on[: www.easyset.eu](http://www.easyset.eu/)**

**Thank you for purchasing our device.**

#### 1**. Please read this Quick Start Guide first…**

- 2. If antenna is not already mounted on the housing, mount antenna on a mounting location.
- 3. **Insert SIM card (Micro SIM) in SOLO device** gold contacts down and cut off corner on the outside (see picture below). **The unit must be switched OFF when you insert the SIM card! IMPORTANT: ERASE THE PIN CODE ON SIM CARD! Insert SIM carefully as SIM holder is fragile if forced!**
- 4**.** Connect all the wiring to the mounting location.
- 5. Power ON the W-LOCK device. **IMPORTANT: We recommend using the appropriate power supply. If you ordered with the device it is enclosed!**
- 6. Wait until YELLOW LED start flashing in 5 second interval (0,5 sec ON / 5 sec OFF) and BLUE LED (LED 1) starts flashing. This is set in around 30 seconds.
- 7. SOLO unit is now ready to operate.

# **IMPORTANT: Before managing - the device must be in normal operation mode!**

# **WIRING**

Wiring is minimal and apart from power supply source to W-LOCK & door release (gate automatic etc.) wires, there is no other required wiring.

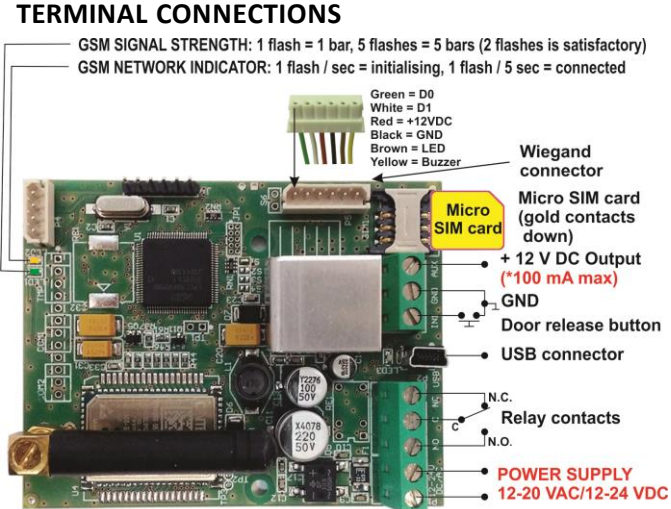

*\*Do not use the 12V AUX power output for electric lock driving! You can use it to power external sensors: Short-term current load (up to 1 minute) - up to 500mA; Long-term current load - up to 100mA! Use separate power source for door electric lock!*

# **PROGRAMMINGSETTINGS BY SMS (TEXT)**

**Note:** You can send individual commands like: *;PIN1=1234;* or together in one long text as shown below in text. **Don't exceed 160 characters.**

# **SETUP PIN ACCESS CODES (PIN1 to PIN1000) – FOR KEYPAD:**

**Set 4 digit PIN access codes** by sending SMS to W-LOCK: *;PIN1=1234;PIN2=2345;…to…;PIN1000=5588;*

*NOTE: If the confirmation SMS is needed, put "+" at the beginning of the text command: ;+PIN1=1234;PIN2=2345;*

# **Delete PIN access codes** by sending:

*;PIN1=;PIN2=;PIN3=;PIN4=;PIN5=; … up to ;PIN1000=;*

**Check current PIN access codes:** Request all PIN codes: *;PPIN;* Request a block of PIN codes: *;PPIN=1,5;* (access codes 1 – 5)

# **SETUP TEMPORARY SPIN ACCESS CODES (SPIN1 to SPIN50):**

Up to **50 SPIN** Access Codes and how many of times will it be used.

**NOTE:** Set the SPIN codes active output first: **;SPINO=1;**. and SPIN code and how many times will it be used: **;SPIN8=4321;SPINC8=3;**

*Explanation: Output set to trigger is Relay 1, SPIN8 code 4321 can be used 3 times and after the 3th time won't be valid anymore.*  **Check current SPIN access codes: ;PSPIN;** - prints SPIN parameters.

# **USING THE KEYPAD FOR ACTIVATING THE OUTPUT:**

Type PIN or SPIN access code on the keypad and press '**#**' to confirm: Ex.: **1234#** (1 long beep = PIN correct, 3 short beeps = PIN incorrect)

# **SETUP CALLER ID USERS (CLIP)**

**Add Caller ID Users** for incoming call access: *;CLP1=xxxxxxxxx;CLP2=xxxxxxxxx; … up to CLP500=xxxxxxxxx;*

**Delete Caller ID Users** for incoming call access: *;CLP1=;CLP2=;CLP3=;CLP4=;CLP5=; … up to CLP500=;*

**Check current Caller ID Users:** Request all Users: *;PCLP;* Request a block of user slots: *;PCLP=1,5;* (user slots 1 – 5)

# **SET OUTPUT SWITCHING CONFIGURATION:**

**Output 1** (3 second pulse default **=** *;OS1=3;* ), Change to 5 second pulse: *;OS1=5;* Change to latching (ON / OFF): *;OS1=1;*

# **ACCESSING TO THE UNIT FOR CHANGING PARAMETERS:**

Set the **TN1 – TN5** telephone numbers of **Authorized Users**, who have the full access to the W-LOCK unit (to set or delete Caller ID numbers of the users, change parameters, receive alarms, …):

*;TN1=xxxxxxxxxx;TN2=xxxxxxxxxx;…;TN5=xxxxxxxxxx;*

# **SECURITY LEVEL – SL:**

**SL parameter** from 0 to 5 defines which telephone number stored in the phone book from TN1 – TN5 can enter into programming and remote control of the W-LOCK.

**SL=0** – All calls and SMS are accepted

- **SL=1** Only number stored under parameter TN1 has access to the W-LOCK device, …
- **SL=4** Numbers stored under parameters TN1 to TN4 have access to the W-LOCK device

Example: **;SL=1;** – Only the TN1 has access to the W-LOCK device.

# **OPERATION & TESTING**

#### **Follow these steps to test the system…**

- **1. SWITCH ON POWER:** The device starts to initialize indicated by YELLOW flashing once per second. When YELLOW is flashing once per 5 seconds and GREEN starts flashing, the device is ready to program. Between  $2 - 5$ GREEN flashes is recommended.
- **2. PROGRAM BY SMS:** Send minimum setting (1 PIN access code or 1 User phone number): *;PIN1=1234;* or *;CLP1=phonenumber;*
- **3. REPLY CONFIRMATION:** You should receive an SMS back to confirm the setting. If you don't, you either left off the '+' in the SMS string, or the device is not ready, or the SIM has no credit.
- **4. TEST THE W-LOCK DEVICE:** Call from the phone set as CLP1 to test the output switch or type PIN code on keypad and press '#'.

# **PROGRAMMING SOFTWARE**

*Test the unit before trying to use programming software. NOTE: If you are using 1 or a few users or few PIN access codes, it is far more efficient to use the above SMS setup procedure.*

**1. Get the software EasySet & USB driver files** from the CD or WEB. **2. Install the EasySet software** (please be carefull to download the correct PC program - x86 or x64**):** Double click on **\*.msi** file.

**3. Plug device into your PC with** *USB to Mini USB cable***:** With valid SIM card and in normal operation mode – the W-LOCK device must be registered on the GSM network, GREEN LED: 2 – 5 flashes.

**4. Start EasySet SW:** Double click on **EasySet icon.** The W-LOCK must be connected to PC via USB. Select connection port: choose the COM port number (Device manager  $\rightarrow$  Ports) and click **Connect**.

**5. Program settings: Always "Read configuration" first**, before any programming action by PC. Go through the tabs to change settings. From the **'Home'** tab press **"Send configuration" to program the W-LOCK**. Then **"Save configuration to file"** for future access via **"Load configuration from file"**.

# **TROUBLESHOOTING**

**Please check the following before calling for support:**

- **1. You have GSM signal (GREEN flashing LED),**
- **2. You have a tested, credited, working SIM card inserted,**
- **3. You have followed above 'OPERATION & TESTING' procedure.**

# **TECHNICAL SUPPORT**

**See the complete Installation Manual for full information. This is a basic "Quick Start Guide" only. Please contact your Supplier for further information, if you have tried the above and cannot resolve the issue.**

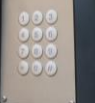